# **Scenariusz zajęć:**

# *Fake Newsy. Jak Rozpoznawać fałszywe informacje?*

## **Autorka: Małgorzata Woźniak**

**Czas trwania zajęć**: 1 x 45 minut

**Grupa docelowa**: uczniowie klas 4-6 szkoły podstawowej

**Cele:**

- Zrozumienie istoty fake newsów i sposobów ich rozpoznawania.
- Tworzenie grafiki ilustrującej zagrożenia związane z fałszywymi informacjami.
- Używanie narzędzi TIK.

**Wykorzystane narzędzia TIK i sprzęt**:

- [Padlet](https://padlet.com/)
- prezentacja *Nie daj się oszukać fake newsom* [przykład](https://etwinning.pl/brepo/panel_repo_files/2023/11/24/9isvma/prezentacja-fake-news-m-wozniak.pdf)
- laptopy lub tablety dla uczniów z dostępem do Internetu
- [tutorial -](https://etwinning.pl/brepo/panel_repo_files/2023/11/24/ad6fv8/padlet-tutorial-m-wozniak.pdf) Padlet

## **Czynności organizacyjne**

Przed rozpoczęciem zajęć nauczyciel przygotowuje Padlet z aktywnościami przewidzianymi do realizacji podczas zajęć. ( Przewodnik po Padlecie znajduje się w tutorialu).

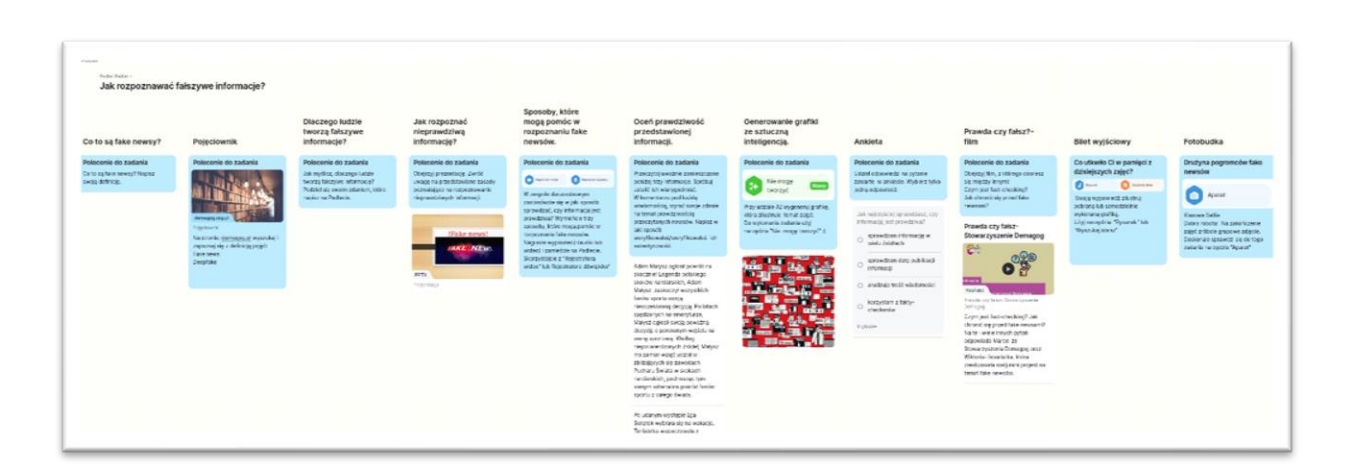

Ilustracja 1 Padlet z zadaniami. Grafika własna na podstawie okna programu Padlet

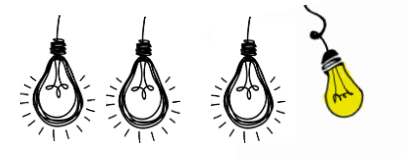

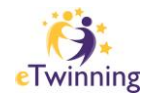

Najlepiej użyć szablonu w formacie "Ściana" i w zaznaczyć "Sekcja " On (Shelf)

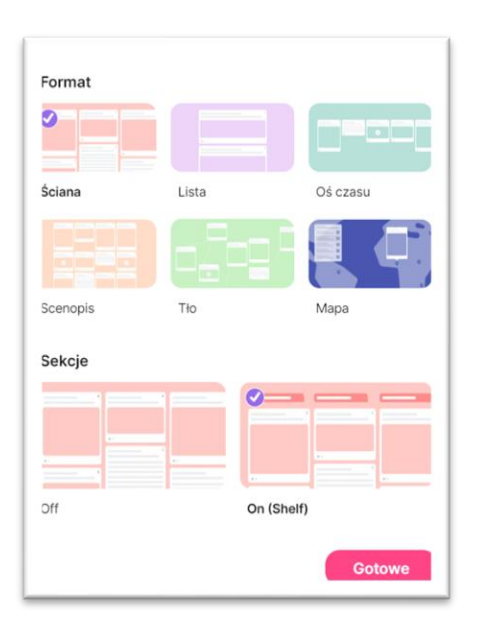

Ilustracja 2 Wybór szablonu. Grafika własna na podstawie okna programu Padlet

W **USTAWIENIACH**, włącza możliwość komentowania i dodawanie wpisów.

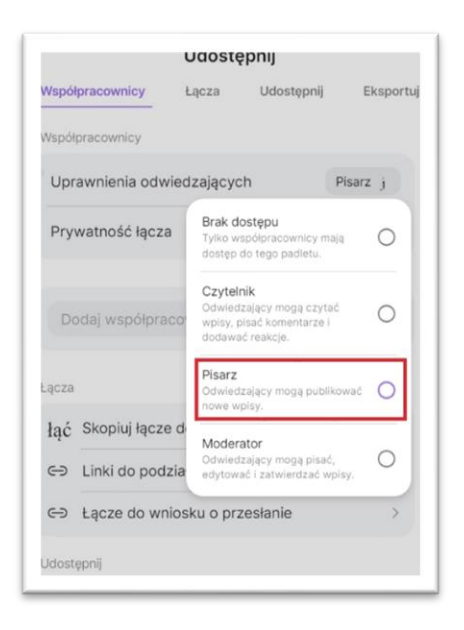

Ilustracja 3 Ustawienia uprawnień. Grafika własna na podstawie okna programu Padlet

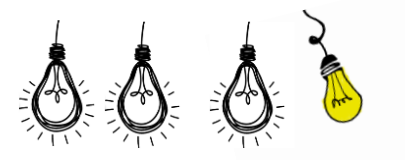

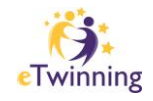

#### **Przebieg zajęć:**

1. **Wprowadzenie uczniów do tematu zajęć**. Nauczyciel przestawia krótką, humorystyczną zagadkę

Czy jesteście gotowi na małą łamigłówkę, która pomoże nam zrozumieć, czym są fake newsy?

*Wysłano do sieci plotkę o super potędze niezwykłego melona! Informacja głosi, że gdy ktoś zje ten magiczny owoc, staje się niewidzialny przez 24 godziny. Wkrótce, cały świat zaczął szukać wyjątkowego warzywa.*

Ale coś tu nie gra... Czyż nie brzmi to zbyt fantastycznie? Czy taka informacja wydaje się możliwa? No cóż, prawdopodobnie to tylko... Tak, zgadliście – FAKE NEWS!

Dlaczego tak myślimy? Co jest nieprawdopodobne w tej historii?

**2. Dyskusja na temat tego, co to są fake newsy i dlaczego mogą być niebezpieczne?** Uczniowie zapisują na Padlecie w sekcji "Co to są fake newsy?" swoje definicje nieprawdziwej informacji. Następnie podjęta zostaje rozmowa na temat umieszczonych określeń tego pojęcia.

Polecenie dla uczniów: Co to są fake newsy? Napisz swoją definicję.

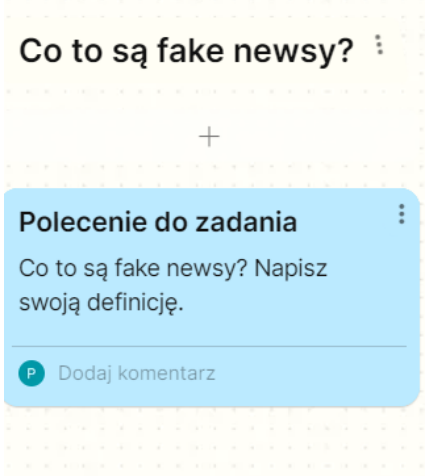

## Ilustracja 4 Aktywność 1. Grafika własna na podstawie okna programu Padlet

*Nauczyciel przed lekcją przygotowuje Padlet umieszcza na min sekcje, będące poszczególnymi aktywnościami zajęć. Dostosowuje ustawienia aplikacji, tak by uczniowi mogli dodawać wpisy, ale nie mogli edytować postów innych użytkowników.*

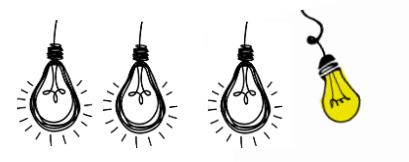

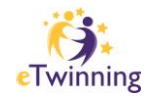

3. **Pojęciownik. Wyjaśnienie pojęć związanych z nieprawdziwymi informacji.** Zapoznanie ze stroną organizacji [fact-checkingowej.](https://demagog.org.pl/) Zadaniem uczniów jest odnalezienie na stronie: <https://demagog.org.pl/pojeciownik/> pojęć: fake news i deepfake i umieszczenie ich na Padlecie w sekcji "Pojęciownik"

Polecenie dla uczniów: Na stronie: [demagog.pl](http://demagog.pl/) wyszukaj i zapoznaj się z definicją pojęć: Fake news, Deepfake. Definicję umieść na Padlecie w sekcji "Pojęciownik".

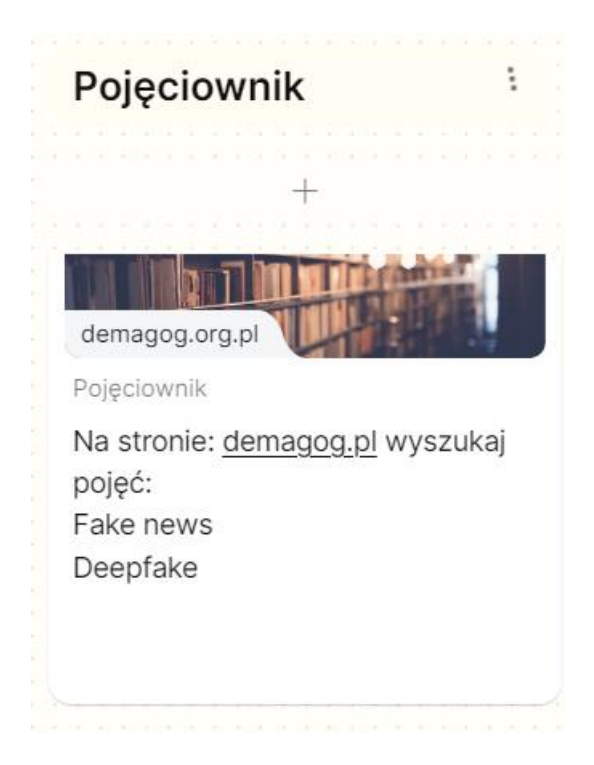

Ilustracja 5 Aktywność 2. Grafika własna na podstawie okna programu Padlet

*Czy już wiecie, co to są fake newsy? To takie dziwne informacje, które udają, że są prawdziwe, ale tak naprawdę są kłamstwem. To jak bajka, która nie jest prawdziwa, ale udaje, że jest. Czasami ludzie tworzą fake newsy, żeby kogoś oszukać lub wywołać zamieszanie. Mogą być na stronach internetowych, w wiadomościach, czy w mediach społecznościowych. Dlatego ważne jest sprawdzanie informacji, czy na pewno są one prawdziwe, zanim się nimi podzielimy.*

4. Dyskusja na temat "Dlaczego ludzie tworzą fake newsy?" Dzielimy uczniów na 2 lub 3 grupy, w zależności od liczebności grupy/klasy.

Uczniowie w zespołach próbują znaleźć odpowiedź na to pytanie "Dlaczego ludzie tworzą fake newsy?". Swoje przemyślenia umieszczają na Padlecie w sekcji do tego przygotowanej.

Polecenie dla uczniów: Jak myślisz, dlaczego ludzie tworzą fałszywe informację? Podziel się swoim zdaniem, które napisz na Padlecie.

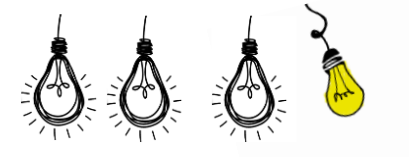

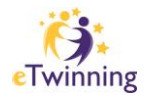

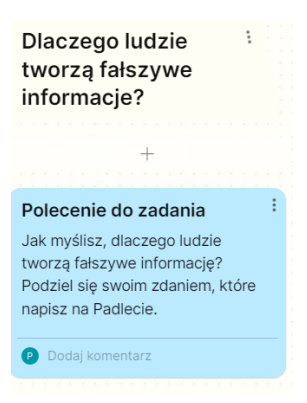

Ilustracja 6 Aktywność 3. Grafika własna na podstawie okna programu Padlet

**5. Prezentacja na temat: Jak rozpoznać nieprawdziwą informację?** Nauczyciel przestawia prezentację, która zawiera wskazówki dotyczące sposobów na rozpoznanie nieprawdziwej informacji.

Polecenie dla uczniów: Obejrzyj prezentację. Zwróć uwagę na przedstawiane zasady pozwalające na rozpoznawanie nieprawdziwych informacji.

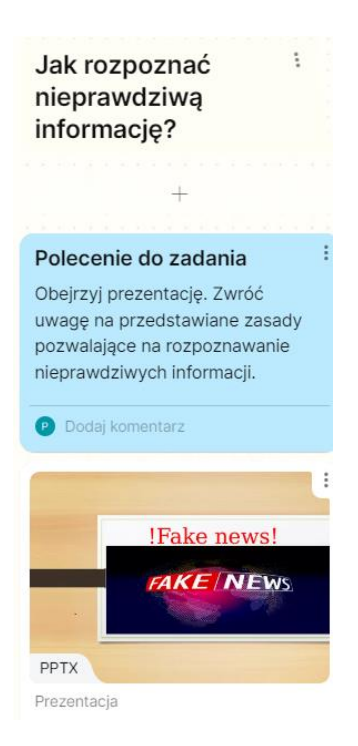

Ilustracja 7 Aktywność 4 Grafika własna na podstawie okna programu Padlet

**6. Wypracowanie sposobów, które mogą pomóc w rozpoznaniu fake newsów.** Uczniowie dobierają się z zespoły dwuosobowe. Przygotowują krótki materiał dziennikarki na temat sposobów na to, by nie dać się oszukać nieprawdziwej informacji. Może to być materiał wideo lub audio.

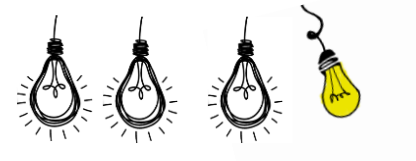

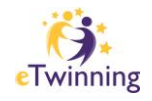

Polecenie dla uczniów: W zespole dwuosobowym zastanówcie się w jaki sposób sprawdzać, czy informacja jest prawdziwa? Wymieńcie trzy sposoby, które mogą pomóc w rozpoznaniu fake newsów. Nagracie wypowiedź (audio lub wideo) i zamieście na Padlecie. Skorzystajcie z "Rejestratora wideo" lub Rejestratora dźwięków".

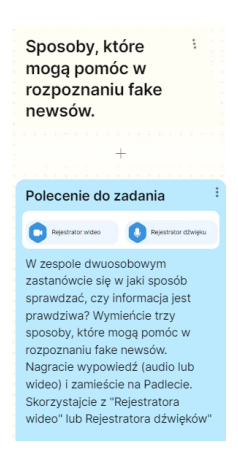

Ilustracja 8 Aktywność 5 Grafika własna na podstawie okna programu Padlet

## **7. Weryfikowanie informacji.**

Uczniowie indywidualnie zapoznają się z trzema tekstami (jeden jest fake newsem, dwa zawierają prawdziwe informacje) i podejmują próbę oceny ich wiarygodności.

Polecenie dla uczniów: Przeczytaj uważnie zamieszczone poniżej trzy informacje. Spróbuj ustalić ich wiarygodność. W komentarzu pod każdą wiadomością, wyraź swoje zdanie na temat prawdziwością przeczytanych newsów. Napisz w jaki sposób weryfikowałaś/weryfikowałeś ich autentyczność.

Przykładowe teksty do weryfikacji:

- Adam Małysz ogłosił powrót na skocznie! Legenda polskiego skoków narciarskich, Adam Małysz, zaskoczył wszystkich fanów sportu swoją nieoczekiwaną decyzją. Po latach spędzonych na emeryturze, Małysz ogłosił swoją poważną decyzję o ponownym wejściu na arenę sportową. Według niepotwierdzonych źródeł, Małysz ma zamiar wziąć udział w zbliżających się zawodach Pucharu Świata w skokach narciarskich, podnosząc tym samym adrenalina pośród fanów sportu z całego świata. (fake news)
- Po udanym występie Iga Świątek wybrała się na wakacje. Tenisistka wypoczywała z najbliższymi na Malediwach. (informacja prawdziwa)
- Robert Lewandowski, jeden z najwybitniejszych piłkarzy na świecie, urodził się 21 sierpnia 1988 roku w Warszawie, Polska. Jego miłość do piłki nożnej rozpoczęła się we wczesnym dzieciństwie. Jako dziecko, trenował w klubie piłkarskim Varsovia Warszawa, gdzie rozwijał swoje umiejętności, wykazując ogromne zainteresowanie i determinację do osiągnięcia sukcesu. To zaledwie wstęp do kariery tego wybitnego sportowca, który od tego momentu zyskał ogromną popularność jako gwiazda piłki nożnej. (informacja prawdziwa)

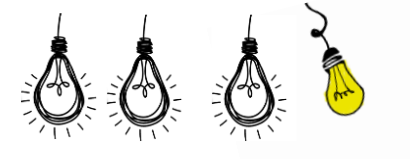

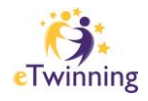

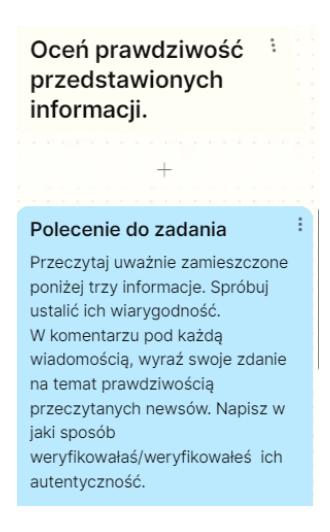

Ilustracja 9 Aktywność 6 Grafika własna na podstawie okna programu Padlet

8. **Zabawy z AI. Generowanie grafiki ze sztuczną inteligencją.** Tworzenie grafiki ilustrującej zagrożenia związane z fałszywymi informacjami.

Polecenie dla uczniów: Przy udziale AI wygeneruj grafikę, która zilustruje temat zajęć. Do wykonania zadania użyj narzędzia "Nie mogę tworzyć"

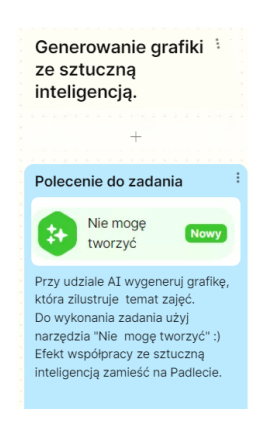

Ilustracja 10 Aktywność 7 Grafika własna na podstawie okna programu Padlet

9. **Ankieta.** Cele badania jest sprawdzenie najczęściej wykorzystywanych sposobów weryfikowania informacji.

Polecenie dla uczniów: Udziel odpowiedzi na pytanie zawarte w ankiecie. Wybierz tylko jedną odpowiedź.

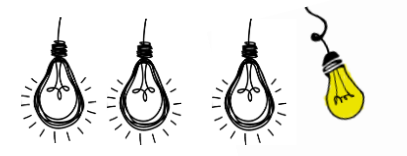

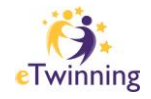

Przykładowe pytanie i odpowiedzi zawarte w ankiecie.

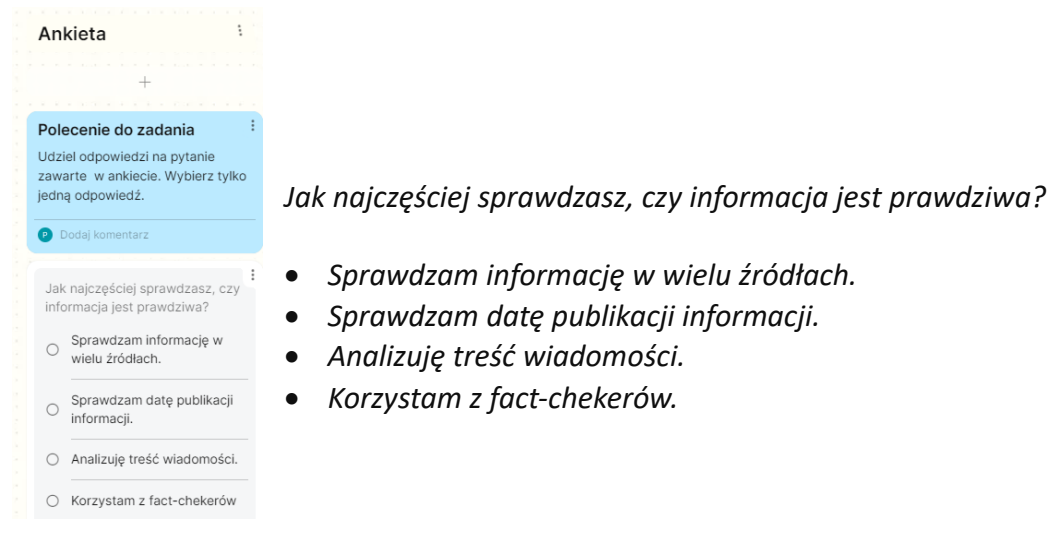

Ilustracja 11 Aktywność 8 Grafika własna na podstawie okna programu Padlet

10. **Podsumowanie.** Projekcja filmu "Prawda czy fałsz? Materiał filmowy wyjaśnia: Czym jest fact-checking? Jak chronić się przed fake newsami?

[Link do filmu: Prawda czy fałsz-](https://youtu.be/0nJdRNfdNAw?si=wopaoquGEP2R-7-k) Stowarzyszenie Demagog

Polecenie dla uczniów: Obejrzyj film, z którego dowiesz się między innymi: Czym jest factchecking? Jak chronić się przed fake newsami?

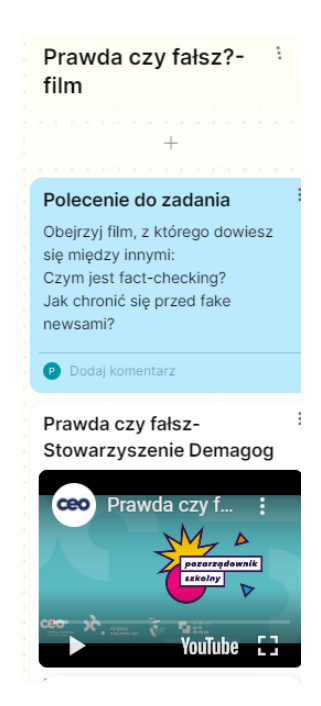

Ilustracja 12 Aktywność 9 Grafika własna na podstawie okna programu Padlet

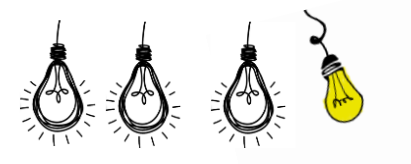

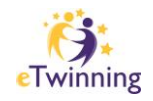

## 11. **Bilet wyjściowy.** Podsumowanie zdobytej wiedzy.

Uczniowie na zakończenie zajęć "przyklejają" na Padlecie kareczki z odpowiedzią na pytanie "Co utkwiło Ci w pamięci z dzisiejszych zajęć?"

Polecenie dla uczniów: Co utkwiło Ci w pamięci z dzisiejszych zajęć? Swoją wypowiedź zilustruj pobraną lub samodzielnie wykonaną grafiką. Użyj narzędzia: "Rysunek" lub "Wyszukaj obraz".

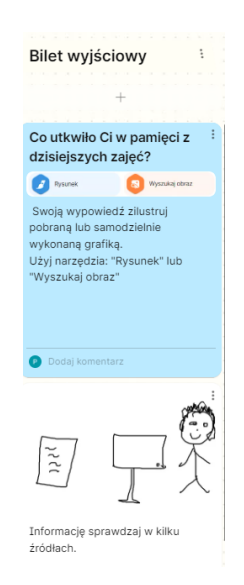

lustracja 13 Aktywność 10 Grafika własna na podstawie okna programu Padlet

## **12. Finałowe aktywność – fotobudka.**

Klasowe Selfie Drużyny pogromców fake newsów

Polecenie dla uczniów: Dobra robota! Na zakończenie zajęć zróbcie grupowe zdjęcie. Doskonale sprawdzi się do tego zadania narzędzie "Aparat"

*Lekcja zapewnia interaktywne doświadczenie edukacyjne, angażując uczniów w różnorodne aktywności, dyskusje, tworzenie treści oraz refleksję nad tematem fake newsów i sposobami ich rozpoznawania. Zajęcia mają na celu zwiększenie świadomości uczniów na temat fałszywych informacji i umiejętności ich weryfikowania.*

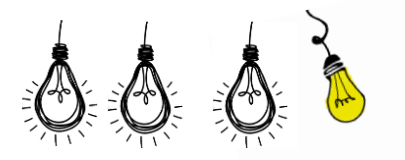

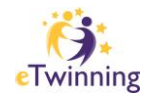